# **Exam-Test Banks**

The Test Bank is a storage area for questions that might be used in a later exam. The instructor can reuse test and quiz questions in later assessments that have already been created somewhere in a course. If a series of questions from a quiz were to be used in a later exam, the questions won't have to be retyped.

## **Locate Test Bank Questions**

- Click the **Author** tab in the **Navigation Tree**.
- $\Box$  Click the test or quiz item into which existing assessment questions are to be added.
- Click the **Test Banks** button (see illustration below).

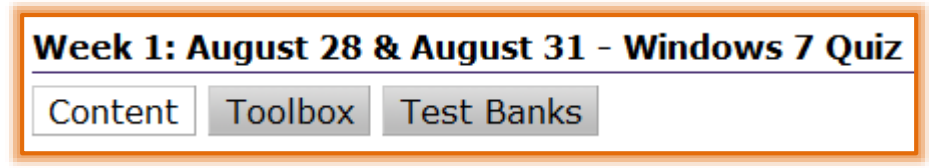

**E** The **Test Banks** window will display (see illustration below).

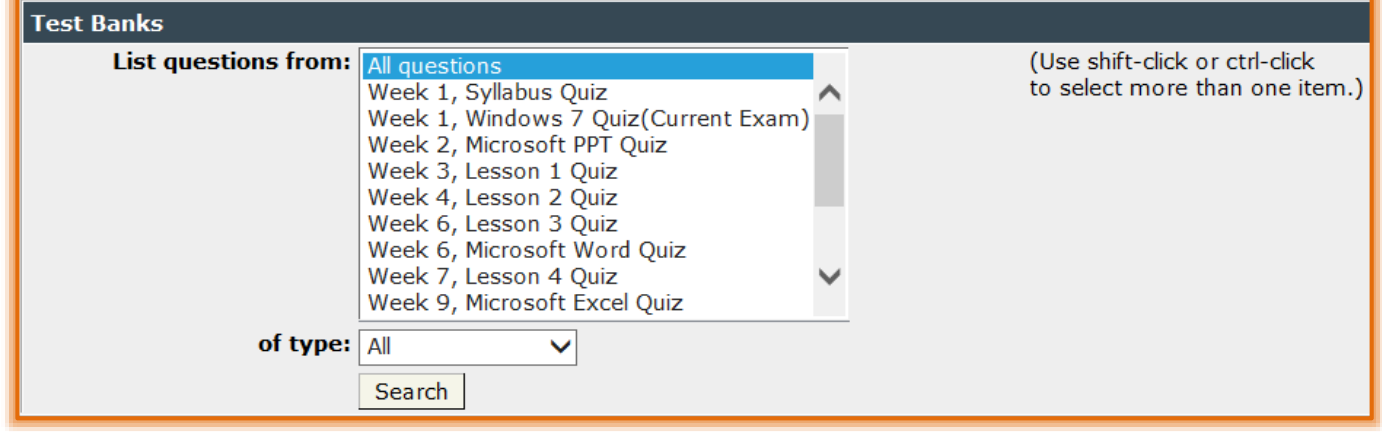

- **■** In the **List Questions From** box, select the test or quiz from which the questions are to be reused.
	- $\triangle$  A specific exam can be selected.
	- <sup><sup>t</sup> Select **All Questions** to see every exam question already in a course.</sup>
- **E** From the **of type** list, select the type of question that is to be reused.
- Click **Search**.
	- $\Diamond$  All questions meeting the search criteria will be listed.
	- $\sqrt{\theta}$  These questions can be either copied or moved to another exam.

### **Add or Move Questions to Another Exam**

It is only possible to select questions from one page at a time. This means that the questions on the first page must be selected and added to the test or quiz before moving to the second page of the Test Bank.

 $\Box$  Click the check box beside the questions that are to be copied or moved to the new test or quiz (see illustration on next page).

1

- $\Box$  In the first list, select from the following:
	- **Copy Checked Items**
		- $\star$  This option is used to copy the selected questions to the new exam.
		- $\star$  The questions will be added to the end of the exam.

\* Once the questions have been copied, they can be reordered within the new exam.

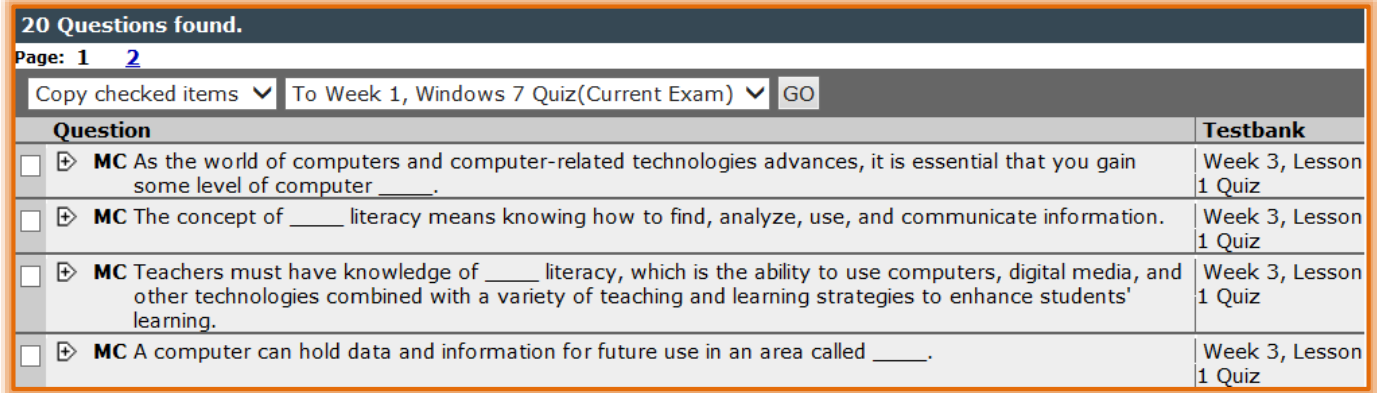

#### **Move Checked Items**

- \* Use this option to move the selected questions to the new exam.
- $\star$  The questions will be removed from the previous exam.
- $*$  If students have already taken the test or quiz the questions are being moved from, the questions cannot be removed.
- $\blacksquare$  In the second list, select a destination for the selected questions.
- Click **Go**.

#### **Questions Not in Use**

This option is used to store questions from a test or quiz if an instructor decides to delete a test or quiz. This will store selected questions for future use.

- $\Box$  Go to the exam that is to be deleted.
- **E.** Click the **Test Bank** button.
- $\Box$  Select the questions that are to be saved.
- In the second list, select **Questions Not in Use**.
	- $\sqrt{\theta}$  The selected questions will be stored.
	- $\Diamond$  The questions can be filtered and used in a new exam.
- Click **Go**.